## 座長・演者へのお知らせ

一般口演・優秀演題賞セッション・若手奨励賞(YIA)セッションの口演時間は発表7分、質疑応答 5分です。JES We Can 九州支部賞の口演時間は発表15分です(質疑応答含む)。

発表時間は演台上に表示されます。

発表終了1分前に黄色のランプ、終了時間になりましたら赤ランプが点灯します。 時間厳守でお願いします。

## 【演者の先生へ】

○当日は、西棟2F 展示ロビー「PC受付」にお越しください。 ○PC受付について

- 1) セッション開始の30分前までに、PC受付、試写をお済ませください。
- 2) PowerPointの「発表者ツール | 機能は使用できません。
- 3) データ持込(CD-R、USBメモリー)、もしくはPC本体持込にてお願いします。 ※以下の場合についてはご自身のPCをお持ち込みください。 動画を使用される場合 Macintoshを使用される場合
- 4) PC本体持込の場合、発表データのショートカットは、デスクトップ上においてください。 PC受付にてデータの確認のみを行い、ご自身で会場内へ運んで頂きます。 会場内オペレータにお渡し頂き、セッション終了後ご自身でお引き取りをお願いします。 会場での接続コネクターは、Mini D-sub15pinタイプです。 PCの外部モニター出力端子の形状をご確認ください。変換コネクターが必要な場合はご持参 ください。
- 5) 接続トラブルなどの場合に備え、バックアップデータを必ずお持ちください。
- 6) 動画の参照ファイルがある場合は、全てのデータを同じフォルダに入れてください。
- 7) メディアを介したウイルス感染の事例がありますので、最新のウイルス駆除ソフトでチェック してください。

○発表データ作成要領

- 1) 会場にはWindows 7、Microsoft PowerPoint 2003~2016がインストールされたPCを準備いた します。
- 2) 動画データは、Windows Media Playerにて再生される動画ファイルを推奨します。 動画形式によってはPowerPoint上で再生されないものもございますので、事前確認をお願い します。
- 3) 文字ずれの原因となりますので、特殊なフォントの使用は避け、標準フォントをお使いください。
- 4) 画面の解像度は、XGA (1024×768) でお願いします。
- 5) CD-RまたはUSBフラッシュメモリーのウイルスチェックを事前に行ってください。
- 6) 発表データのファイル名は、[演題番号・氏名]としてください。

## 【座長の先生へ】

○当日は、西棟2F 展示ロビー「総合受付」にお越しください。

セッション開始10分前までに「次座長席」にご着席の上、進行席スタッフへ到着の旨をお知らせく ださい。

## 【利益相反について】

 産学連携活動に伴い発生する個人が取得する利益と、学術機関等に所属して行う公正な教育・研究 における責任とが衝突・相反する状態を「利益相反(conflict of interest, COI)と呼びますが、この利 益相反状態を学術団体が組織として適切に管理していくことが、産学連携活動を推進する上で必須と なってきました。

 日本内科系関連学会が合同して、「臨床研究の利益相反(COI)に関する共通指針」を制定し、日本 内科学会では2010年4月より施行されています。日本内分泌学会でも、同様の「共通指針」及び「共 通指針細則」を制定し2011年4月1日から実施しました。

 本学術集会でのご発表にあたって、筆頭発表者の方は学会当日までに「筆頭演者のCOI申告書」を メール添付にてご申告、および発表時にこの利益相反状態をスライドの2枚目に開示していただくこ とになります(開示の形式は下記をご覧ください)。

 開示が必要な利益相反状態とは、特定の1企業・団体からの年間の役員・顧問職報酬、株の利益、 特許使用料の報酬が100万円以上、50万円以上の講演料、原稿料、200万円以上の研究費などを指し ますが、詳細は第16回日本内分泌学会九州支部学術集会ホームページをご参照ください。開示すべ き利益相反が「なし」の場合も、その旨記載が必要となりますので、ご注意ください。

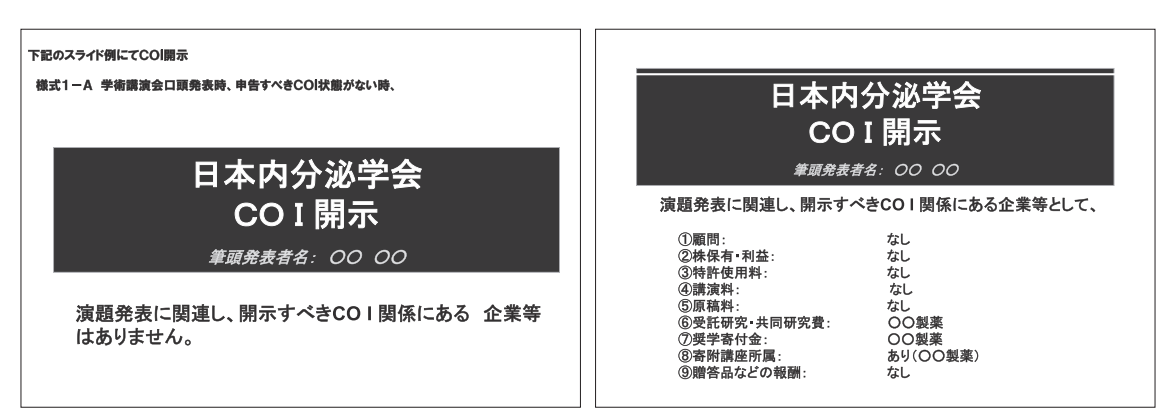

口演発表時の例